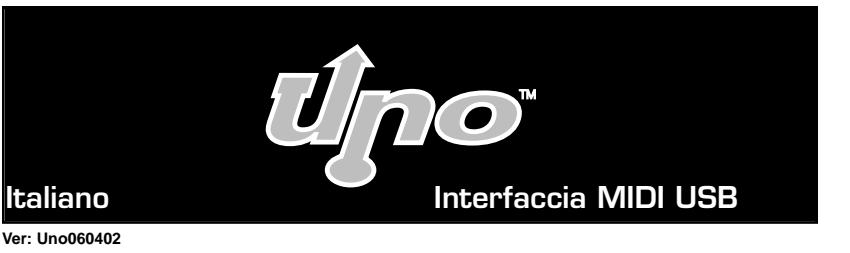

#### Introduzione

Grazie per l'acquisto dell'interfaccia MIDI Uno. La Uno è un'interfaccia MIDI 1X1 per PC e Macintosh dotati di USB, progettata e prodotta dalla Midiman, marca di fiducia nel campo delle interfacce MIDI da oltre un decennio. La connessione USB (Universal Serial Bus) della Uno garantisce la massima affidabilità e rapidità durante il trasferimento dei dati MIDI tra il computer e i dispositivi MIDI esterni.

La Uno è un'interfaccia autoalimentata e può essere collegata alla porta USB del computer senza l'utilizzo di strumenti o il disassemblaggio del computer. Non è necessario l'uso di cavi aggiuntivi in quanto la Uno e munita di cavi USB e MIDI integrati nella sua robusta struttura.

Seguire le istruzioni per l'installazione descritte in questo manuale in modo che il computer sia configurato e pronto per lavorare in poco tempo. Anche l'espansione è altrettanto facile - per avere più porte MIDI basta inserire delle interfacce Uno aggiuntive.

#### Caratteristiche

L'interfaccia MIDI USB Uno presenta le seguenti caratteristiche:

- Interfaccia MIDI con 1 ingresso/ 1 uscita (16 canali MIDI) per porta USB.
- Connessione ad alta velocità per PC e Mac dotati di porta USB.
- Indicatori LED d'ingresso ed uscita MIDI
- Unità autoalimentata non richiede alimentazione esterna.
- Compatibile con Mac OS 8.6 o versioni superiori (OMS è richiesto per OS 8.6 e 9)
- Compatibile con Windows 98 o superiore. Installazione Plug and Play reale, senza dover impostare IRQ, indirizzi E/U o canali DMA.
- Dimensioni estremamente ridotte.
- Garanzia 1 anno.

Prima di procedere all'installazione fisica della nuova interfaccia Uno, leggere attentamente le istruzioni. Per ulteriori informazioni sull'installazione del driver, consultare la sezione "Installazione del software."

# Contenuto pacchetto

Nel pacchetto Uno sono contenuti i seguenti elementi:

- L'interfaccia MIDI Uno
- Il presente manuale
- Disco con driver per Windows e Macintosh.
- Scheda di registrazione della garanzia.

Vista dall'alto

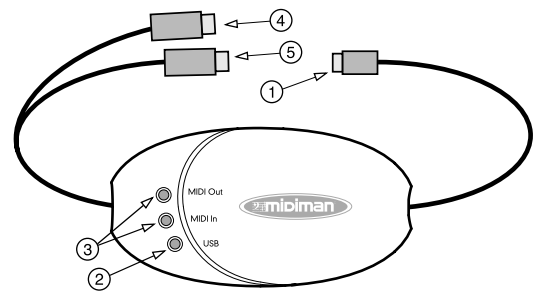

- 1. Cavo e connettore USB: Si usa per collegare la Uno alla porta USB del computer.
- 2. LED USB: Lampeggia per indicare che la Uno è alimentata e quindi operativa.
- 3. LED di ingresso ed uscita MIDI: indicano l'attività dell'ingresso e dell'uscita MIDI.
- 4. Cavo e connettore d'uscita MIDI: invia i segnali MIDI dal computer alla periferica ricevente.
- 5. Cavo e connettore d'ingresso MIDI: riceve i segnali MIDI d'una periferica MIDI esterna li invia al computer attraverso la porta USB.

# Informazioni generali

La Uno dispone di una porta d'ingresso e di una porta d'uscita MIDI (ogni porta MIDI supporta 16 canali MIDI). MIDI (acronimo di "Musical Instrument Digital Interface" o in italiano, Interfaccia Digitale per Strumenti Musicali) è il protocollo che le tastiere e altri dispositivi MIDI, come ad esempio computer e sequencer hardware, usano per comunicare tra loro.

Per PC: per usare correttamente la Uno, è richiesto l'uso di Windows 98 o superiore. Inoltre, la scheda madre del sistema dovrà disporre di supporto USB o, diversamente, bisognerà installare un adattatore PCI-USB che fornisca le porte USB necessarie. È possibile che una determinata scheda madre sia USB compatibile ma non disponga dei connettori fisici corrispondenti. I negozi d'informatica possiedono semplici prolunghe per il pannello posteriore che si collegano facilmente e forniscono connettori USB.

Per Mac: il computer dovrà essere USB compatibile e disporre di porte USB fisiche. Gli iMac standard o G3 e G4 con porte USB funzioneranno senza problemi.

**IMPORTANTE (per gli utenti di Apple): Per usare la Uno si dovrà disporre di un sequencer compatibile con l'OMS che dovrà essere correttamente installato. Per le Mac OS 8.6 - 9.x, viene fornito un driver OMS MIDI, non richiesto per OS X.**

# Guida Rapida

In seguito verranno descritti i passaggi da seguire per cominciare ad usare la Uno su Mac o PC:

- 1. Collegare la Uno al computer (consultare la sezione "Installazione dell'hardware").
- 2. Installare il driver (consultare la sezione "Installazione del software").
- 3. Collegare la tastiera e il modulo sonoro alla Uno (consultare la sezione "Configurazione studio MIDI").
- 4. Configurare la Uno nei programmi MIDI (consultare la sezione "Uso della Uno con programmi MIDI").

### Installazione dell'hardware

Per installare la Uno basta collegarla alla porta USB del computer usando il cavo USB integrato. Per la prima installazione, spegnere il computer prima di collegare la Uno.

Cercare una buona ubicazione vicino al computer per collocare la Uno. La porta USB del computer è un piccolo (1/8" x 3/8") connettore rettangolare e generalmente è raggruppato in una serie da due porte. Prendere l'estremità del cavo USB e collegarla alla porta USB ubicata sulla parte posteriore del computer. Successivamente, avviare il computer e seguire le istruzioni della sezione "Installazione del software".

#### Installazione del software

Un driver è un programma speciale che permette l'accesso standardizzato delle diverse applicazioni all'interfaccia MIDI. Il disco che viene fornito, contiene i driver che permettono di utilizzare la Uno con Windows, Mac OS 8.6 - 9.x e Mac OS X (driver Opcode OMS per utenti Mac). Tutti i driver della Uno si trovano nel CD PC/Mac che viene fornito.

Nel disco di installazione si potrà trovare un file "readme" con le istruzioni necessarie per l'installazione del driver Cercare il file denominato "#installMac" (per gli utenti Mac) o "#install.txt" (per gli utenti PC). Aprire il file cliccando due volte sul nome. Seguire attentamente le istruzioni riguardanti l'installazione del software.

### Configurazione dello studio MIDI

La configurazione tipica di un sistema MIDI potrebbe essere composta da un'interfaccia MIDI Uno, un computer dove si avvia il software sequencer, una tastiera controller MIDI e forse un modulo sonoro. Tale sistema potrebbe collegarsi nel seguente modo:

- 1. Collegare il cavo USB della Uno alla porta USB del computer.
- 2. Collegare un cavo MIDI tra l'uscita MIDI della tastiera controller e l'ingresso MIDI della Uno.
- 3. Collegare un secondo cavo MIDI tra l'uscita MIDI della Uno e l'ingresso MIDI del modulo sonoro. (o l'ingresso MIDI della tastiera, se usata come modulo sonoro).

Secondo l'impostazione che descriveremo successivamente, la Uno viene usata come interfaccia MIDI, che riceve ed invia dati MIDI tra la tastiera, il computer (e le applicazioni che vengono eseguite nello stesso) e i moduli sonori che riproducono i diversi suoni.

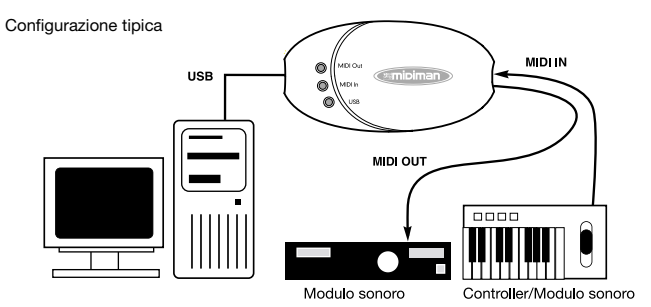

# Uso della Uno con programmi MIDI

Una volta installati i driver della Uno, per poterla usare, si dovrà configurare il software MIDI. Il processo di configurazione varia in funzione del programma, perciò in questo manuale saranno descritti solo gli aspetti di base.

In generale, sia su Mac sia su PC, la maggior parte delle applicazioni si avvalgono di una finestra di configurazione MIDI o di finestre di dialogo chiamate "Periferiche MIDI" o "MIDI Setup". All'interno di queste finestre si potranno selezionare o abilitare le periferiche d'ingresso e d'uscita MIDI. Se i driver della Uno sono installati correttamente, il programma presenterà le seguenti opzioni relative alla selezione delle porte MIDI: "Uno In-A" (o "Port 1" in Mac) nella colonna degli ingressi, e "Uno Out-A" (o "Port 1") nella colonna delle uscite "In-A" e "Out-A;" (o ingresso e uscita "Port 1") corrispondono all'ingresso e all'uscita fisici della Uno. Verificare di aver evidenziato o selezionato questi elementi. La porta d'uscita che venga assegnata ad una traccia MIDI specifica del sequencer invierà dati MIDI alla tastiera o al modulo sonoro che sia collegato alla suddetta porta.

#### Come contattarci

Per qualsiasi informazione, commento o suggerimento riguardante questo prodotto o qualsiasi prodotto M-Audio o Midiman, la invitiamo a contattarci direttamente usando la seguente indicazione:

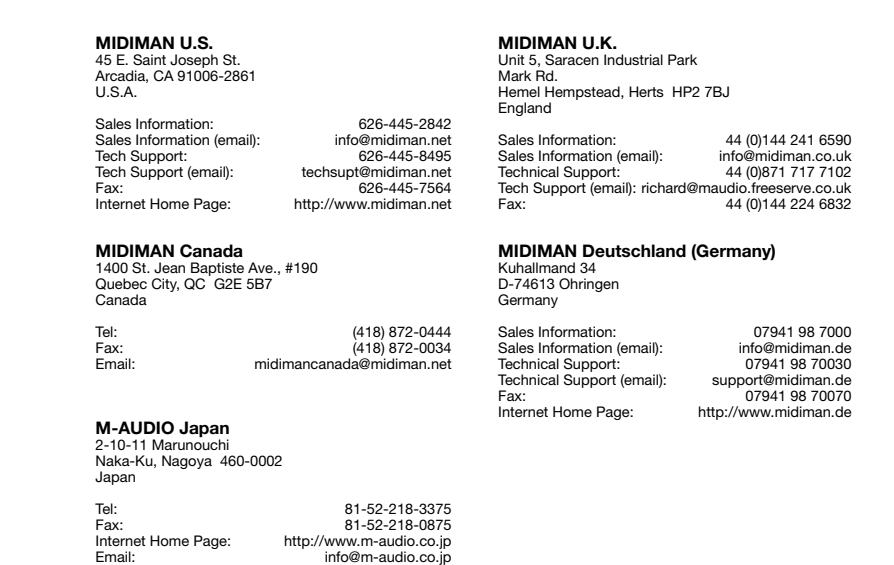

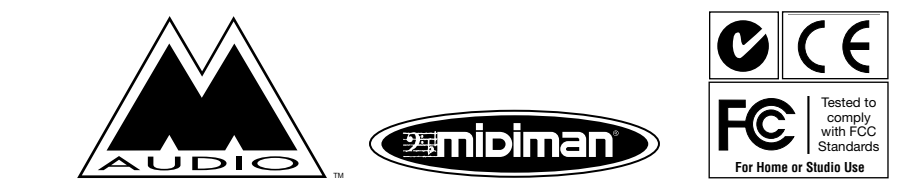